# Laboratorium programistyczne 2 - pochodne i wykresy

Projekt "Matematyka dla Ciekawych Świata", Piotr Morawiecki, Robert Paciorek

2023-03-23

# **1 Tworzenie listy za pomocą pętli for**

Na ostatnich zajęciach poznaliśmy pętlę **for**, która umożliwia wykonanie sekwencji podobnych komend. Przykładowo możemy za jej pomocą napisać program, który utworzy listę 21 liczb z przedziału od 0 do 10 w równych odstępach:

```
lista = \lceilfor i in range(21):
    lista.append(i/2)print(lista)
```
Powyższy program tworzy pustą listę, a następnie w pętli **for** dodaje do niej kolejne liczby:

 $[0.0, 0.5, 1.0, 1.5, \ldots, 9.5, 10.0]$ 

**Ciekawostka dla zaawansowanych:** Python pozwala nam zapisać tworzenie tej list za pomocą jednolinijkowej komendy **for**:

```
lista = [i/2 for i in range(21)]
print(lista)
```
Jej działanie jest identyczne do kodu zamieszczonego powyżej, jednak wykorzystywanie jednolinijkowych komend może sprawić, że kod stanie się krótszy i bardziej czytelny. My jednak będziemy głównie korzystać ze standardowej postaci pętli, która dla początkujących może być łatwiejsza w użyciu. Nie mniej możesz używać również wersji jednolinijkowej.

#### **Zadanie 1.0.1**

Stwórz i wypisz na ekran listę zawierającej 16 liczb z przedziału od −1 do 2, t.j.  $[-1.0, -0.8, -0.6, ..., 1.8, 2.0].$ 

## **2 Wykresy**

### **2.1 Biblioteka pyplot**

Do rysowania wykresów w Pythonie posłużyć może np. pakiet pyplot. Aby go używać, na początku programu musimy go zaimportować i wybrać odpowiedni tryb poleceniami:

**import matplotlib.pyplot as plt**

Do tworzenia wykresów będzie nam służyła funkcja plot() z biblioteki zaimportowanej jako plt. Będziemy ją wywoływać w sposób następujący: plt.plot(x, y, format), gdzie x jest listą kolejnych wartości osi X, y jest listą odpowiadających im wartości osi Y, a format określa typ rysowanego wykresu. Na przykład:

plt.plot([1, 2, 3], [1, 2, 4])

Python pozwala nam również ustawić własne nazwy osi pionowej i poziomej, na przykład:

```
plt.xlabel("oś pozioma")
plt.ylabel("oś pionowa")
```
Wykres możemy wyświetlić za pomocą komendy plt.show()

plt.show()

Biblioteka pyplot pozwala nam narysować więcej niż jedną serię danych. W tym celu wystarczy dodać więcej instrukcji plot() przed wyświetleniem wykresu. Warto dla czytelności dodać legendę komendą legend, będzie ona używać etykiety wykresu przekazanej w argumencie label funkci plot:

```
plt.plot([1, 2, 3], [1, 2, 4], label='seria 1')
plt.plot([1, 3, 5], [4, 3, 1], label='seria 2')
plt.legend()
plt.show()
```
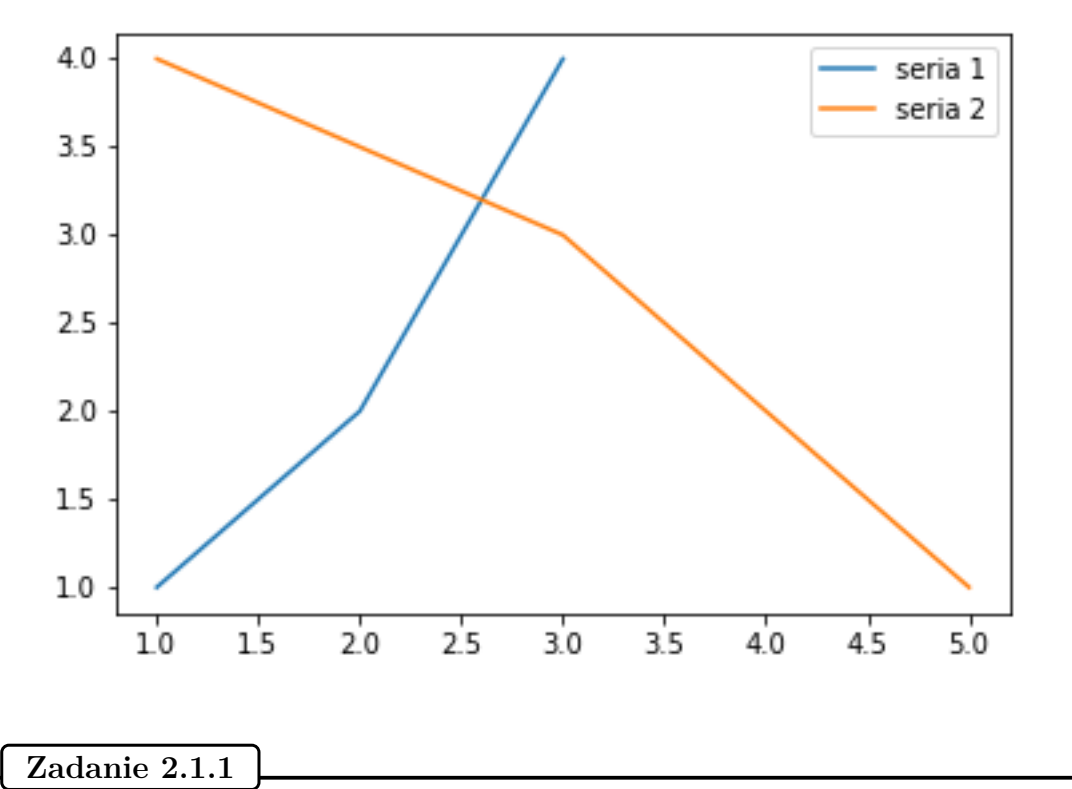

Narysuj wykres zawierający pierwsze pięć potęg dwójki.

## **2.2 Rysowanie wykresu funkcji**

Powiedzmy, że chcielibyśmy narysować wykres pewnej funkcji matematycznej, na przykład  $f(x) = x^2 - 2x$ w zakresie od  $x = -2$  do  $x = 4$ . Możemy to zrobić tworząc listę x=[-2, -1, 0, 1, 2, 3, 4], a następnie obliczając wartość  $f(x)$  dla każdej wartości  $x$  w poniżej przedstawiony sposób:

```
x = range(-2, 5)f = []for i in x:
    f.append(i**2-2*i)plt.plot(x,f)
```
Jednak parabola, którą w ten sposób wygenerowaliśmy ma dość niską rozdzielczość - wygląda bardziej na linię łamaną (patrz Rysunek [1a\)](#page-2-0). Możemy zwiększyć jakość wykresu zwiększając liczbę wartości x, na przykład do 61. Możemy to zrobić następująco:

```
x = []f = []for i in range(61):
   x.append(-2+6*i/60)f.append(x[-1]**2-2*x[-1])
plt.plot(x,f)
```
<span id="page-2-0"></span>Dla przypomnienia  $x[-1]$  odwołuje się do ostatniego elementu listy x.

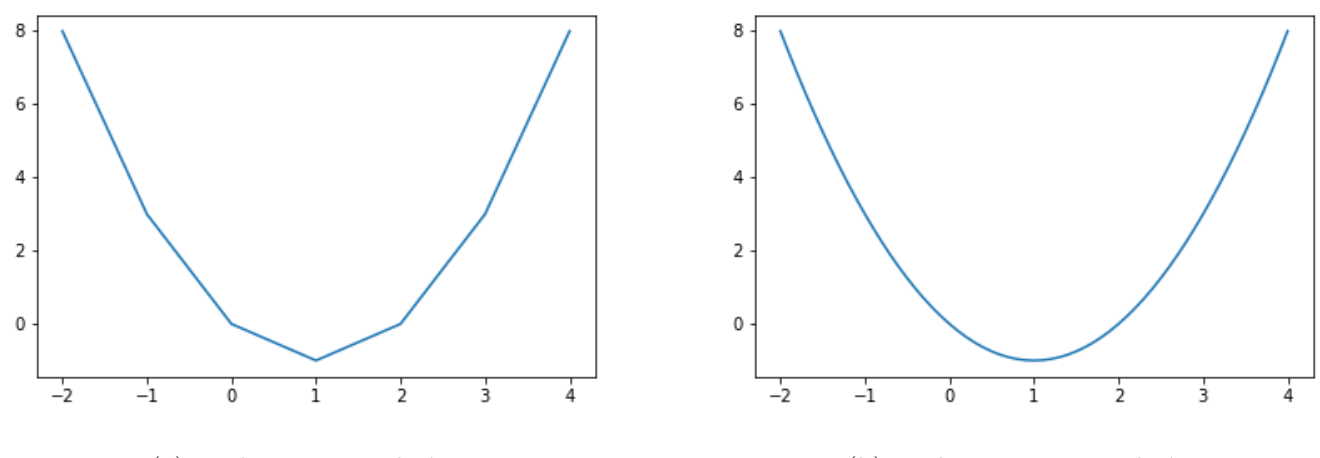

(a) Wykres z 7 punktów. (b) Wykres ze 101 punktów.

Rysunek 1: Wykres funkcji  $f(x) = x^2 - 2x$ 

Zwróć uwagę na to, że pierwsza linijka powyższego kodu tworzy listę

$$
x = [-2, -1.9, -1.8, -1.7, ..., 3.9, 4]
$$

Po zwiększeniu liczby punktów wykres został wygładzony (patrz Rysunek [1b\)](#page-2-0).

### **Zadanie 2.2.1**

Utwórz listę t zawierającą 101 liczb z przedziału od 0 do 10, a następnie oblicz dla nich wartość funkcji  $x(t) = t^2$ ,  $y(t) = 2^t$ . Wykorzystaj utworzone w ten sposób listy, żeby narysować wykres funkcji  $x(t)$  i  $y(t)$ . Pamiętaj o dodaniu czytelnej legendy. Która funkcja rośnie szybciej? **Zadanie dodatkowe:** Dla jakich przedziałów wartości, funkcja  $x(t) = t^2$  jest wyższa od  $y(t) = 2^t$ ?

Funkcje również możecie łatwo narysować korzystając z różnych narzędzi online, np. w kalkulatorze graficznym dostępnym na stronie <https://www.desmos.com/calculator>. Polecam spróbować narysować wykresy funkcji z poprzedniego zadania w Desmos i porównać je ze sobą.

## **3 Pochodne**

Na wykładzie pochodna została zdefiniowana za pomocą granicy

$$
\frac{\mathrm{d}}{\mathrm{d}x}f(x) = \lim_{\Delta x \to 0} \frac{f(x + \Delta x) - f(x)}{\Delta x}
$$

Na przykład rozważmy pochodną funkcji  $f(x) = x^2$  dla  $x = 1$ . Jest ona zdefiniowana jako:

$$
\frac{\mathrm{d}}{\mathrm{d}x}f(x) = \lim_{\Delta x \to 0} \frac{(x + \Delta x)^2 - x^2}{\Delta x}
$$

Wykorzystując powyższą definicję pochodnej możemy łatwo oszacować wartość pochodnej, obliczając wyrażenie po prawej stronie równania dla małej wartości  $\Delta x$ . Na początku weźmy wartość  $\Delta x = 0.1$ . Obliczmy w Pythonie:

 $x = 1$  $dx = 0.1$  $((x+dx)**2 - x**2) / dx$ 

Otrzymamy wynik 2.1. **Ciekawostka:** Wynik ten może on zostać wyświetlony jako 2.100000000000002, jednak obecność 2 na ostatnim miejscu rozwinięcia dziesiętnego jest skutkiem tego, że Python ma ograniczoną precyzję zapisywania liczb w pamięci komputera. Zapisuje je w systemie dwójkowym (binarnym), a nie wszystkie ułamki zapisane w systemie dziesiętnym (np. 2.1) mogą zostać dokładnie zapisane w systemie dwójkowym.

### **Zadanie 3.0.1**

Spróbuj stopniowo zmniejszać wartość zmiennej dx, za każdym razem obliczając pochodną funkcji  $f(x) = x^2$  dla  $x = 1$ . Co obserwujesz?

Spróbujmy teraz bardziej systematycznie sprawdzić jak zależy błąd obliczonej pochodnej w zależności od długości kroku dx. W tym celu obliczmy wartość pochodnej dla kilku wybranych wartości dx, a następnie umieśćmy je na wykresie.

```
x = 1dx = [0.1, 0.08, 0.06, 0.04, 0.02, 0.001]pochodna = []
for i in dx:
    pochodna.append(((x+i)*2 - x**2) / i - 1)plt.plot(dx, pochodna)
plt.xlabel('dx')
plt.ylabel('błąd oszacowania df/dx dla x=1')
plt.show()
```
Co obserwujesz?

### **Zadanie 3.0.2**

Oblicz pochodną funkcji  $f(x) = x^3$  dla  $x = 1$  dla kilku wybranych wielkości dx. Następnie sprawdź za pomocą wykresu czy błąd naszego oszacowania zwiększa się proporcjonalnie od dx.

## **Zadanie 3.0.3**

Koncentrację wirusów HIV w osoczu krwi leczonego pacjenta opisuje funkcja  $n(t) = t * 2^{-t}$ . W tym zadaniu zbadamy jak pochodna tej funkcji (szybkość wzrostu populacji wirusów) zmienia się w czasie. W tym celu wykonaj następujące zadania:

- 1. Narysuj wykres tej funkcji dla 101 wartości z przedziału od 0 to 10.
- 2. Spróbuj naszkicować wykres pochodnej tej funkcji bez umieszczania wartości liczbowych na osi pionowej.
- 3. Następnie oblicz wartość pochodnej w każdym punkcie wykorzystując wybraną małą wartość kroku dt. Następnie narysuj wykres pochodnej  $\frac{df}{dx}$  dla różnych wartości  $x$ .
- 4. Czy wykres uzyskany w Pythonie jest zgodny z naszym szkicem?

## **4 Funkcja wykładnicza z wykorzystaniem biblioteki math**

Biblioteka math zawiera wiele przydatnych funkcji matemtycznych. W celu jej zaimportowanie wykorzystaj komendę

**import math**

Biblioteka ta zawiera między innymi pierwiastek (math.sqrt) funkcję wykładniczą o podstawie (math.exp), logarytm (math.log) oraz wiele innych.

Wykonajmy przykładowe działania z wykorzystaniem tej biblioteki:

**import math**

```
print(math.sqrt(4)) # pierwiastek z 4
print(math.sqrt(10)) # pierwiastek z 10
print(math.exp(1)) # e do potęgi 1 (czyli e)
print(math.exp(5)) # e do potęgi 5
print(math.log(100)) # logarytm naturalny z 100
print(math.log(100,10)) # logarytm o podstawie 10 ze 100
```
Dokładny opis wszystkich funkcji zawartych w bibliotece math można znaleźć w dokumentacji na stronie <https://docs.python.org/3/library/math.html>.

### **Zadanie 4.0.1**

Oszacuj pochodną funkcji  $f(x) = e^x$  dla różnych wartości x z przedziału od 1 do 10, a następnie sprawdź czy jest ona równa  $\frac{df}{dx} = e^x$ .

### **Zadanie 4.0.2**

Oszacuj pochodną logarytmu naturalnego  $f(x) = \ln(x)$  dla różnych wartości x z przedziału od 0 do 10 (zwróć jednak uwagę, że funkcja nie ma wartości dla  $x=0$ ). Narysuj wykres pochodnej  $\frac{df}{dx}$ jako funkcji x. Na podstawie wykresu lub wartości pochodnej, spróbuj odgadnąć jaką prostą funkcję matematyczną przedstawia ten wykres. Sprawdź swoją hipotezę.

## **5 Zadania dodatkowe**

## **Zadanie 5.0.1**

### **Zadanie dla ambitnych.**

Napisz funkcję, która obliczy pochodną funkcji  $f(x) = x \sin(\frac{1}{x})$  $\frac{1}{x}$ ) numerycznie. Następnie oblicz wartość funkcji  $f(x)$  i jej pochodnej  $f'(x)$  dla 10000 wartości x przedziale od −1 do 1, a następnie wykorzystaj je, żeby narysować wykres  $f(x)$  i  $f'(x)$ . Co obserwujesz?

*Podpowiedź: Funkcję* sin(x) *możesz obliczyć za pomocą komendy* **math.sin(x)***. Pamiętaj o wcześniejszym zaimportowaniu biblioteki math.*

### **Zadanie 5.0.2**

### **Zadanie dla ambitnych (i bardzo cierpliwych).**

Joker znów terroryzuje miasto - musimy wezwać Batmana. W tym celu musisz utworzyć w Pythonie batsygnał. Potrzebne do tego funkcje znajdziesz na stronie [https://mathworld.wolfram.com/](https://mathworld.wolfram.com/BatmanCurve.html) [BatmanCurve.html](https://mathworld.wolfram.com/BatmanCurve.html)<sup>[a](#page-5-0)</sup>. Jeśli ci się uda wyślij go do Batmana na kanał NAUKA/<mark>#informatyka</mark> na naszym Discordzie. Nasz los jest w twoich rękach!

<span id="page-5-0"></span>*a*. Pojawia się w nim funkcja Heaviside'a, którą możesz zapisać jako  $H(x) = \frac{1}{2} \left(1 + \frac{|x|}{x}\right)$ 

## **6 Praca domowa nr 2**

Rozwiązania zadań domowych należy przesłać do czasu następnych ćwiczeń. Prowadzący może również zmienić ostateczny termin przesłania pracy domowej, np. na inną godzinę lub dzień.

Za pracę domową można maksymalnie dostać 6 punktów. Można wybierać zarówno łatwiejsze zadania, jak i trudniejsze, za większą liczbę punktów. Można również rozwiązać zadania za większą liczbę punktów, np. za 10. Jeśli wtedy poprawnie będą rozwiązane zadania za 5 punktów, to zostanie przydzielone 5 punktów. Jeśli będą poprawnie rozwiązane zadania za więcej niż 6 punktów, np. 8 czy 10, to taka osoba otrzyma maksymalnie 6 punktów.

Pamiętaj, żeby notebook był czytelny – każde zadanie powinno być umieszczone w osobnym bloku tekstowym oraz poprzedzone numerem (i opcjonalnie opisem) zadania. Komentarze są mile widziane.

W tym celu wysłania pracy domowej kliknij "Udostępnij" znajdujące się w prawym górnym rogu okna. Następnie w sekcji "Pobierz link" zmień domyślną opcję "Przeglądający" na "Komentujący", a następnie skopiuj podany w oknie link i wyślij do prowadzącemu zajęcia przez Discorda.

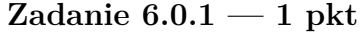

Utwórz i wypisz wykorzystując pętlę for pierwsze 10 potęg dwójki zaczynając od 2.

### **Zadanie 6.0.2 — 1 pkt**

Napisz program (lub funkcję), który/a dla dowolnych wartości zmiennych min, max i n, utworzy i wypisze listę n równo oddalonych od siebie wartości z przedziału od min do max. Na przykład dla  $min= 2$ ,  $max= 4$  i  $n=5$  powinien utworzyć listę  $[2.0, 2.5, 3.0, 3.5, 4.0]$ .

### **Zadanie 6.0.3 — 1 pkt**

Oszacuj numerycznie pochodną funkcji  $f(x) = \sqrt[3]{x} = x^{1/3}$  dla  $x = 1$  i  $x = 0$  i wypisz ją na ekran. Co obserwujesz wraz ze zmniejszaniem kroku  $\Delta x$ ? (opisz w polu tekstowym)

## **Zadanie 6.0.4 — 2 pkt**

Na pierwszym wykładzie liczbę Eulera wprowadziliśmy jako wartość graniczną działania

$$
e = \lim_{n \to \infty} \left( 1 + \frac{1}{n} \right)^n
$$

Oblicz wartość funkcji  $f(n) = \left(1 + \frac{1}{n}\right)^n$  dla całkowitych wartości n od 1 do 1000 i narysuj ją na wykresie (umieszczając  $f$ na osi pionowej, a  $n$  na osi poziomej). Opcjonalnie możesz dodać do wykresu linię poziomą odpowiadającą wartości  $e$ . Czy rzeczywiście wartość  $f(n)$  dąży do stałej wartości?

### **Zadanie 6.0.5 — 2 pkt**

Rysując wykres funkcji  $f(x) = x^3 - 3x^2$  i  $g(x) = x - 3$  w Pythonie znajdź (w przybliżeniu) wszystkie miejsca przecięcia tych wykresów.

### **Zadanie 6.0.6 — 2 pkt**

Zadanie "miłosne". Narysuj wykres funkcji  $f(x) = \sqrt{1 - (|x| - 1)^2}$  i  $g(x) = -3\sqrt{1 - \sqrt{\frac{1}{2}}}|x|$  w przedziale x od −2 do 2. Do obliczenia wartości bezwzględnej możesz posłużyć się funkcją abs().

**Zadanie 6.0.7 — 3 pkt**

**Zadanie dla zaawansowanych.** W jednym z zadań na ćwiczeniach z matematyki pokazywaliśmy, że funkcję wykładniczą  $f(x) = e^x$  można przedstawić jako nieskończoną sumę

$$
f(x) = e^x = 1 + \frac{x}{1!} + \frac{x^2}{2!} + \frac{x^3}{3!} + \frac{x^4}{4!} + \dots
$$

Napisz funkcję, która oblicza sumę pierwszych n wyrazów, t.j.  $g(x, n) = 1 + \frac{x}{1!} + \frac{x^2}{2!} + \ldots + \frac{x^n}{n!}$ . Następnie narysuj wykres funkcji  $f(x) = e^x$  oraz funkcji  $g(x, n)$  dla kilku wartości  $n(n)$ . 1, 2, 3, 4, 5). Co obserwujesz?

## **Zadanie 6.0.8 — 3 pkt**

Narysuj wykresy tych funkcji w jednym układzie współrzędnych (na jednym ekranie). W jaki sposób są one powiązane między sobą (opisz słownie w polu tekstowym)?

1.  $y = 2^x$ ,  $y = e^x$ ,  $y = 5^x$ ,  $y = 20^x$ ; 2.  $y = e^x$ ,  $y = e^{-x}$ ,  $y = 8^x$ ,  $y = 8^{-x}$ ; 3.  $y = 3^x$ ,  $y = 10^x$ ,  $y =$ 1  $\frac{1}{10}$  $\boldsymbol{x}$  $, \quad y = ($ 1 3 )  $\boldsymbol{x}$ ; 4.  $y = 0, 9^x, y = 0, 3^x, y = 0, 6^x, y = 0, 1^x$ .